## Analyze up to 50% more data at once, faster, when you add Intel Optane persistent memory to your Dell EMC PowerEdge R740xd

Get actionable insight faster with Intel Optane PMem

## What is Intel Optane PMem?

Servers with 2nd Generation Intel® Xeon® Scalable processors—like the Dell EMC™ PowerEdge™ R740xd—support Intel Optane PMem. The module looks like memory but acts like a combination of memory and fast storage to accelerate demanding workloads.

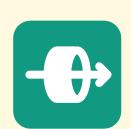

Analyze
50%
more data

3.2%

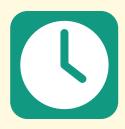

26%

faster time to complete a single 22-query stream

\*Dell EMC PowerEdge R740xd analyzed 12 simultaneous query streams with Intel Optane PMem vs. 8 query streams without it

Adding Intel Optane PMem to your Dell EMC PowerEdge R740xd is simple. Just follow these steps:

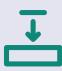

1. Install your Intel Optane PMem in the server according to stipulations in the Dell EMC DCPMM User's Guide.

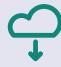

 Download and install the DCPM Software for Intel Optane DC Persistent Memory for Windows Server 2019 from https:// downloadcenter.intel.com/download/29380/DCPM-Software-for-Intel-Optane-DC-Persistent-Memory-for-Windows-Server-2019?v=t.

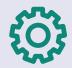

3. Set the Intel Optane PMem to either App Direct or Memory Mode and create the interleaved PMem regions you desire (we used App Direct Mode and created two interleaved regions).

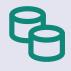

4. Create disks from the interleaved regions you created in step 3.

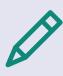

5. Initialize the disks, create a new partition on each disk, and format the disks, setting file systems to direct access (DAX) mode.

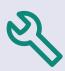

6. Configure your applications or databases to use the newly created PMem volumes.

Learn more at http://facts.pt/v71sw6a

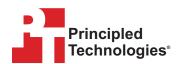